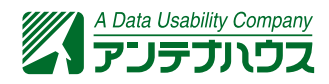

# PDFの注釈入門

更新日: 2020/4/15

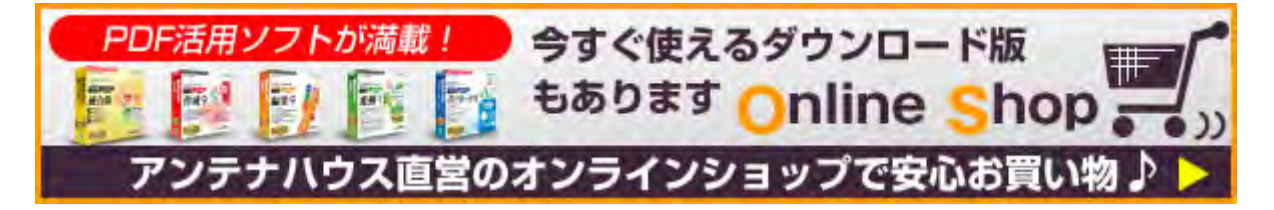

### **PDFの注釈とは**

PDFには注釈(Annotation)という機能があります。PDF本文の文字やグラフィックスは書面に 印刷するページ内容・レイアウトをそのまま電子ファイル化したものです。これに対して注釈はコ メントや校正記号などのマークアップをあとから付加する用途で使うものです。

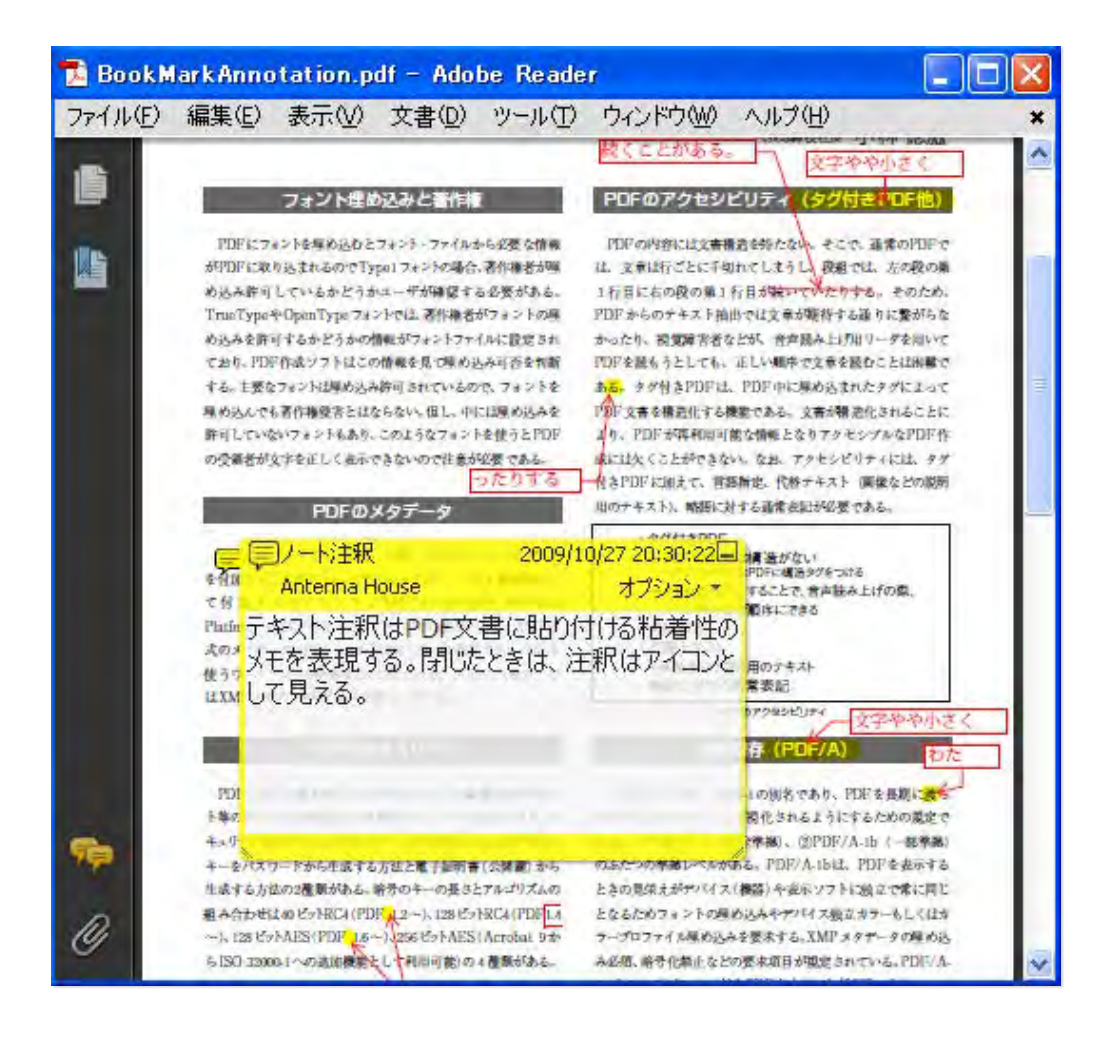

この図はPDFの印刷原稿に注釈機能を使って校正を書き込み、それをAdobe Readerで表示した例 です。一般にPDFを表示するPDFリーダーは注釈の表示はできますが、注釈の編集ができないもの があります。注釈を記入・編集するには注釈編集機能をもったソフトウエアが必要です。

#### **本文と注釈を別々に管理**

PDFファイル内ではPDFの本文(文書本体)と注釈は独立したもとのして扱われます。本文は印刷 を想定して高度なページレイアウト指定が可能ですが、注釈はあくまで後から付加した情報という 位置づけになります。Adobe Readerでは、注釈の付いたPDFを印刷するとき、本文だけを印刷す るか、本文と注釈を印刷するかを切り替えることができます。

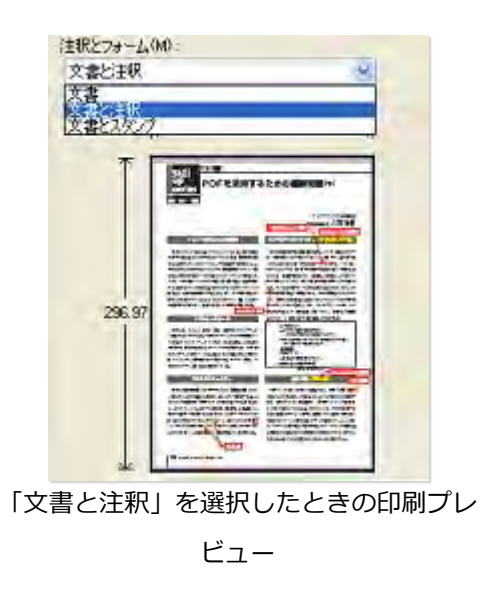

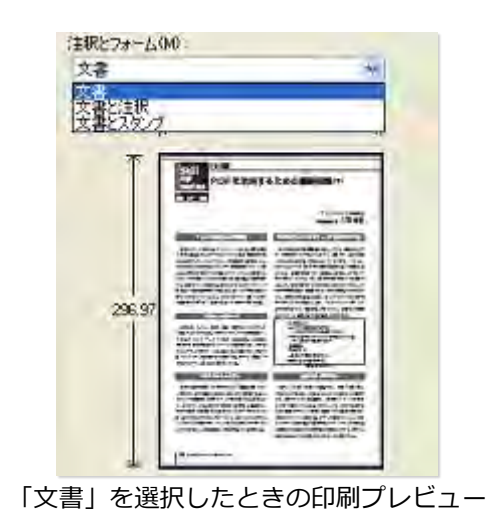

#### **注釈を表示しないPDFリーダーもある**

PDFを表示するにはPDFリーダー(PDFビューアー)を使います。リーダーはAdobe Reader以外 にもいろいろあり、リーダーによってはPDFの注釈を表示しないものがあります。例えば、次のリ ーダーでは注釈を表示しません。

アップルのiBooks標準のPDF表示機能(2014年6月現在)

後述するように注釈には様々な種類と機能があり、そのすべてを表示できなかったり、Adobe Readerと表示スタイルが異なるリーダーもあります。Webブラウザ内でのPDF表示やスマートフ ォンのPDF表示機能なども注意が必要です。

### **注釈の種類**

PDFの仕様はバージョンアップを経るたびに改訂・強化されてきました。注釈の種類もその度に追 加され、現在では多様な注釈を使うことができます。

日本語で「注釈」といえば文章などへの補足説明を指しますが、PDFの注釈にはそのようなもの以 外に、校正などで使うような線やマーク、スタンプなどの機能、さらには音声や動画、添付ファイ ルまでも含みます。

PDF標準仕様 (ISO 32000-1:2008) で26種類の注釈が規定されていました。PDF 2.0 (ISO 32000-2:2017)で2種類追加となり、全部で28種類の注釈タイプが規定されています。次表の注 釈の種類欄で示したのはISO 32000-2の表171の注釈タイプを直訳したものです。

実際のアプリケーションでは複数の注釈タイプを組み合わせて使います。()内はAcrobat<sup>[1]</sup>で 注釈を選択したときのチップスに表示される名称です。

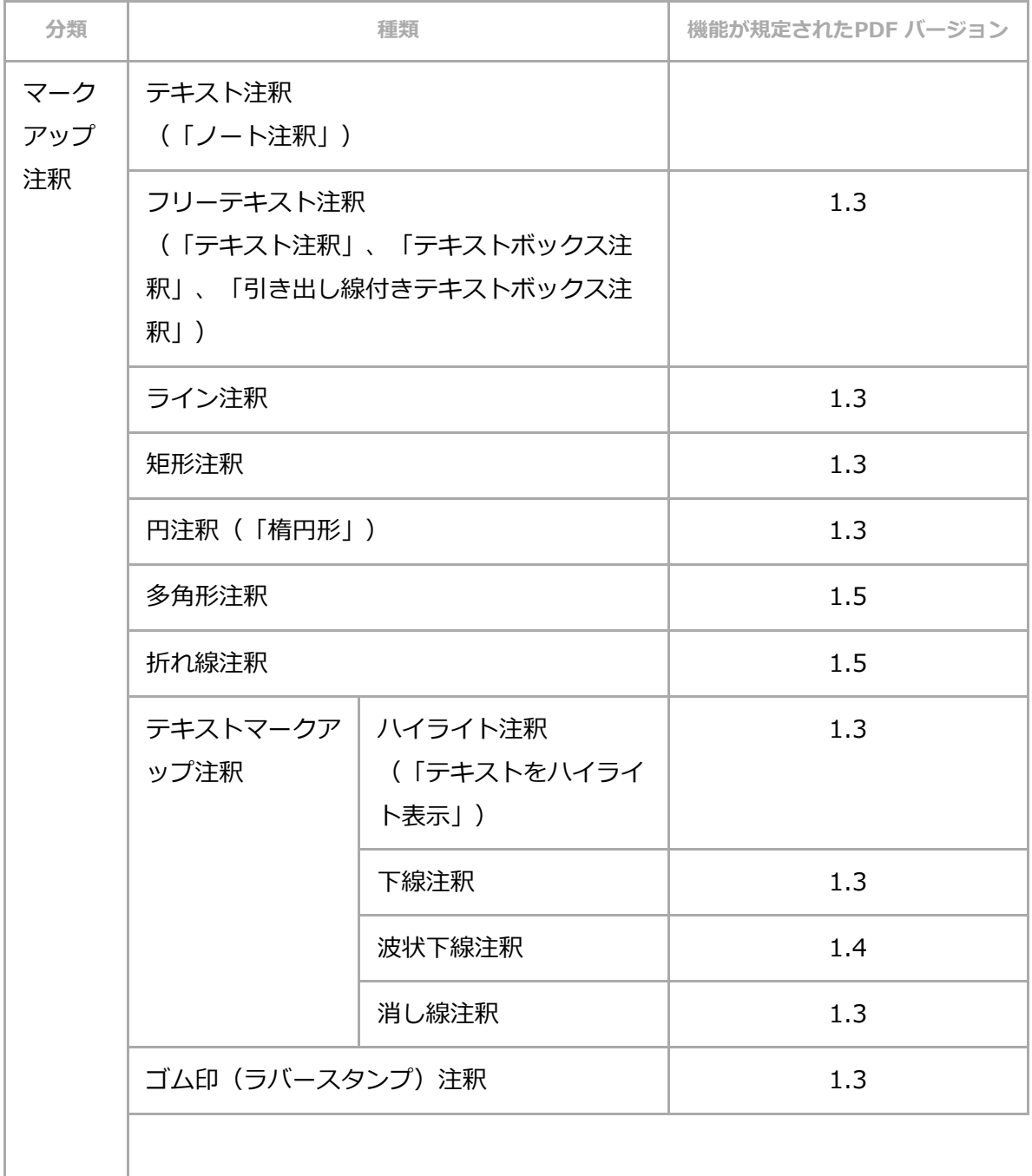

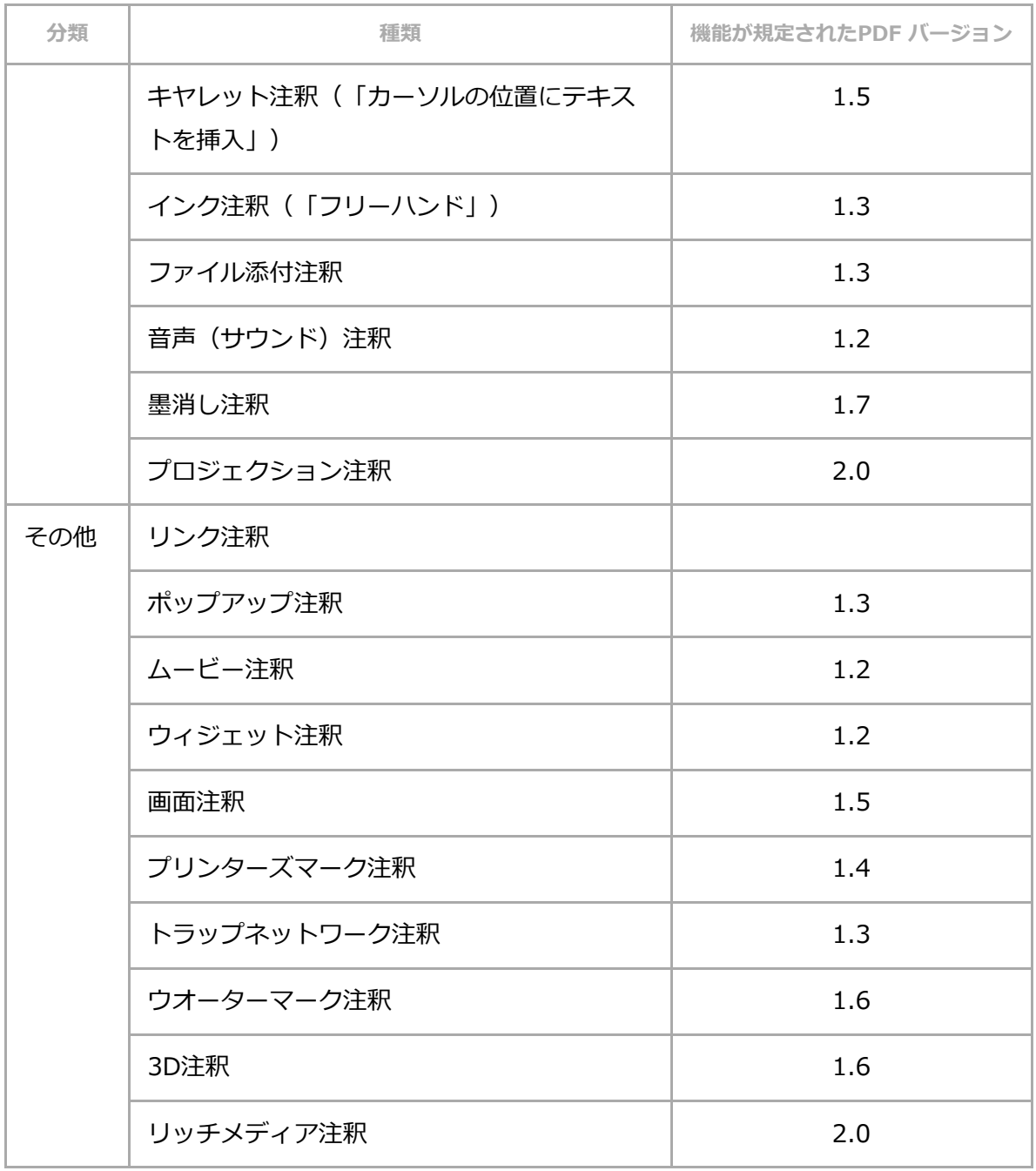

## **注釈の分類について**

注釈の分類は、どちらかと言いますと開発者向けであって、ユーザーには直接関係ないかもしれま せん。ISO 32000では、注釈はマークアップ注釈とそれ以外に分類されます。

#### **マークアップ注釈**

マークアップ注釈は、注釈の内容として表示されるテキストをもっています。内容のテキストは注 釈の一部として表示するか、あるいはポップアップ方式やコメント・ペインなどで表示します。

マークアップ注釈のサブセットとして、4種類のテキストマークアップ注釈があります。

マークアップ注釈ではない注釈のひとつは次のポップアップ注釈です。それを除く非マークアップ 注釈は表示用テキストが持ちませんが、アクセシビリティやテキスト抽出用の代替テキストをもつ ことができます。

#### **ポップアップ注釈**

ポップアップ注釈は、マークアップ注釈の子供として設定され、マークアップ注釈のテキストをポ ップアップして表示する役割です。ポップアップ注釈が単独で使われることはありません。

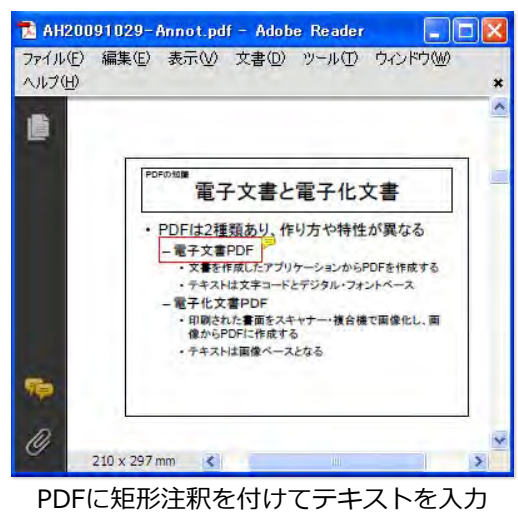

(テキストは非表示の状態)。

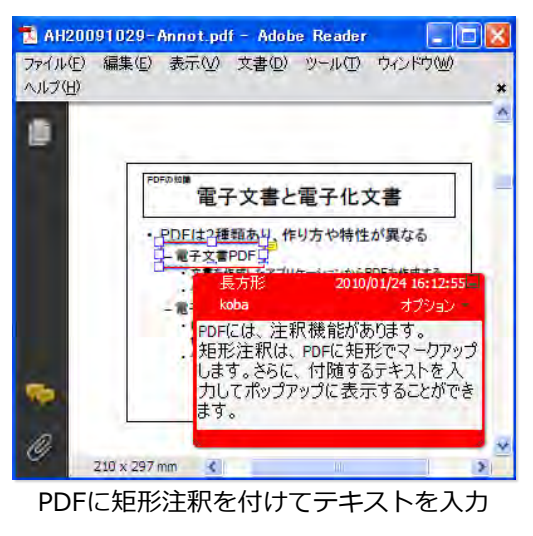

(テキストを表示の状態)。

### **代表的な注釈のサンプル**

#### **フリーテキスト注釈**

PDFの注釈を編集できるツールには、**タイプライター機能**が使えることがあります。タイプライタ ー機能は、PDFファイルではフリーテキスト注釈という注釈の一種として保存されます。Adobe ReaderなどでPDFを表示すると、タイプライター機能で入力した文字は本文と見分けが付きにく いですが、クリックすると本文とは異なる挙動になります。

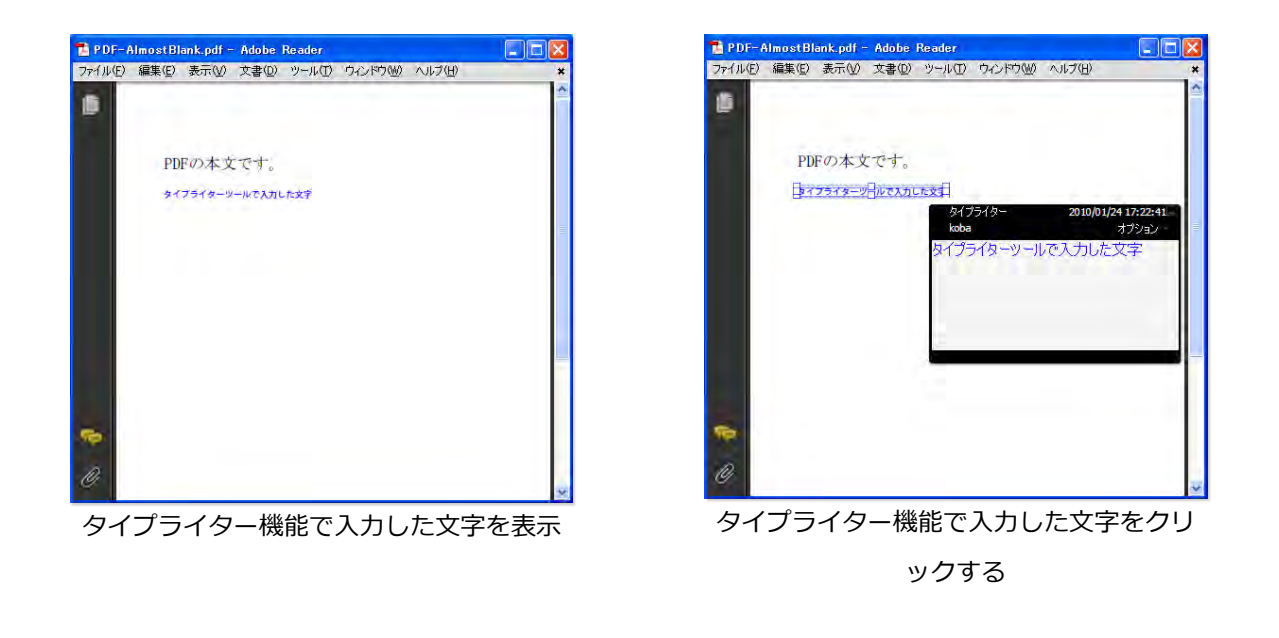

### **スタンプ注釈**

PDFではスタンプ機能も注釈の一種として扱われ、スタンプにコメントを記入することもできま す。

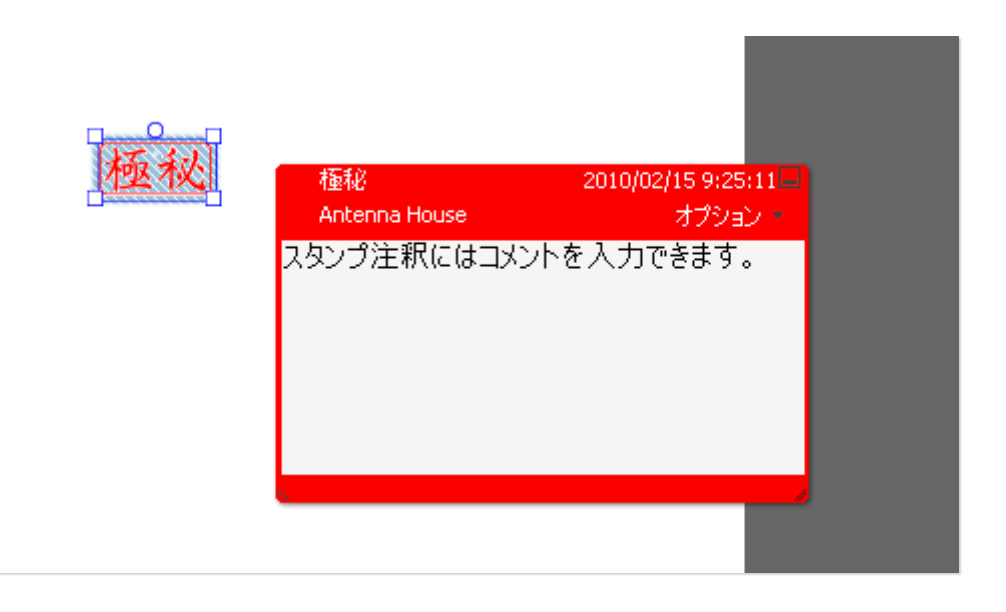

### **線を引くタイプの注釈**

ライン注釈、矩形注釈、円注釈、多角形注釈、折れ線注釈の5種類の注釈は名前の通り各種の線を 付け加える注釈ですが、ポップアップ注釈でメントを記入することもできます。

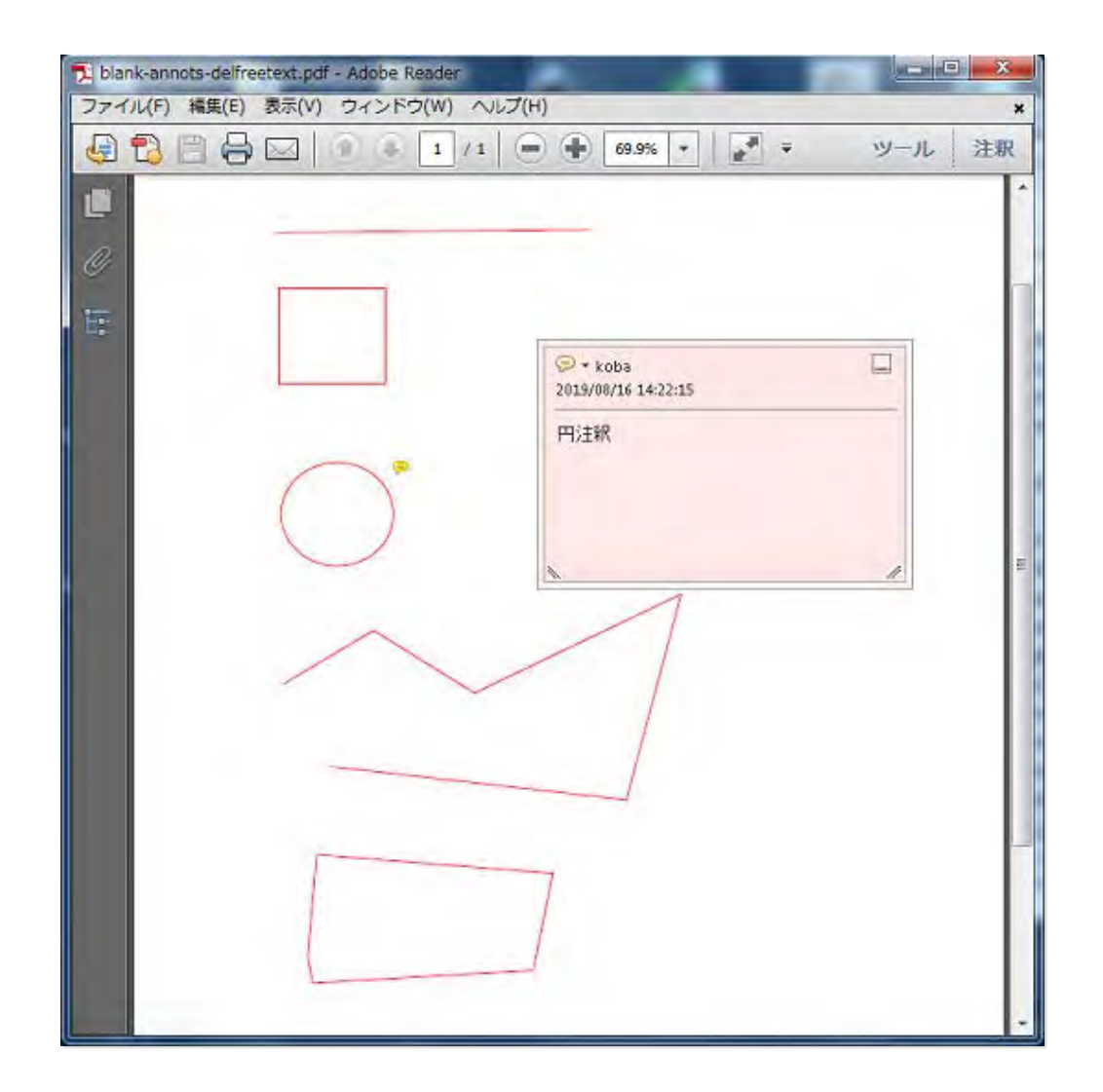

### **リンク注釈**

PDFでは同じPDFファイルの特定のページや領域を表示したり、PDFの外部へジャンプするリンク ボタンを貼ることができます。このリンクボタンもPDFの注釈として設定されます。

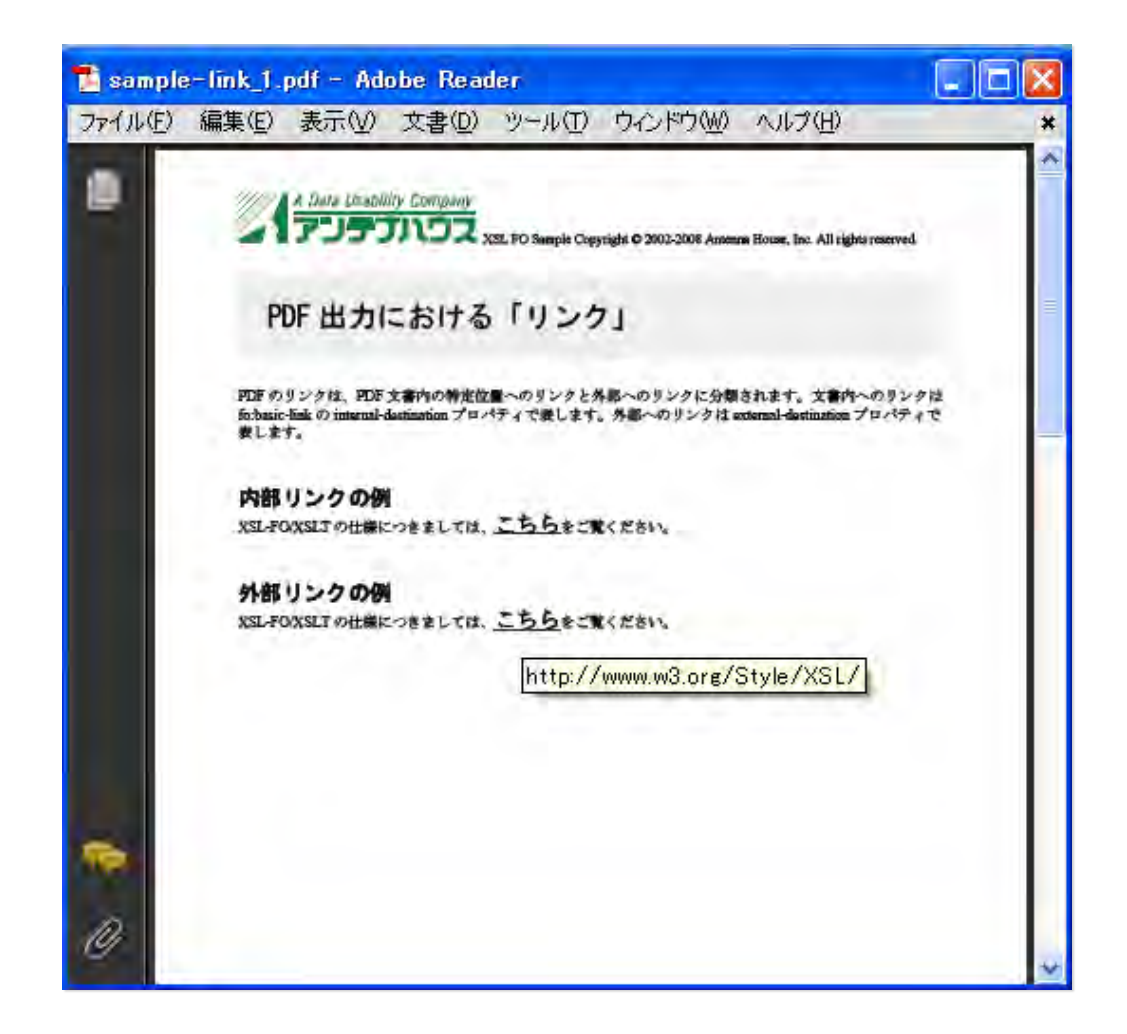

PDFの外部リンクを設定したホットスポットにマウスを置くと、リンクに設定されているURLが表 示されます。

#### **参考資料**

[1] 2018年2月27日『Acrobat XI Pro』で確認しました。

### **お問い合わせは**

本ページへのご意見·ご質問は[、info@antenna.co.jp](mailto:info@antenna.co.jp)までお気軽にお問合せください。

また、弊[社オンラインショップで](https://web.antenna.co.jp/shop/html/)は本ページで紹介した製品をお得な価格でご購入いただけます。 是非ご利用ください。

#### **あなたにはこんな記事もおすすめ︕**

PDF資料室 [PDFにおけるリンクの仕組み、設定方法とサンプル](https://www.antenna.co.jp/pdf/reference/pdf-link.html)

PDF資料室 PDFは編集できるの? どうやって編集するの?

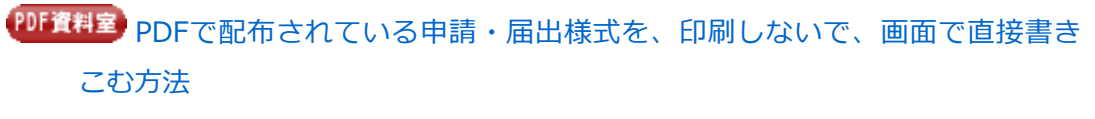

【<sup>製品ページ】</sup>[『瞬簡PDF 編集』](https://www.antenna.co.jp/pdfedit/)

※品ページ PDFに文字が書ける!『瞬簡PDF 書けまっせ』